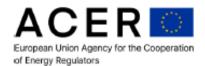

# Registration of LNG market participants in CEREMP and in TERMINAL

According to Article 20(1) of Regulation on *Enhancing solidarity through better coordination of gas purchases, reliable price benchmarks and exchanges of gas across borders*, LNG market participants shall submit daily to ACER the LNG market data in accordance with the specifications set out in Article 21, in a standardised format, through a high-quality transmission protocol, and as close to real-time as technologically possible before the publication of the daily price assessment.

According to Article 20(4) of the Regulation, LNG market participants shall submit the required LNG market data to ACER free of charge and through the reporting channels established by ACER, where possible using already existing and available procedures. For the purpose of collecting LNG market data, ACER has set up a dedicated data collection system named 'TERMINAL', available within the ACER Electricity and Gas Information System ('AEGIS').

The purpose of this document is to provide guidance to LNG market participants on how to create their user account in TERMINAL in order to report LNG market data to ACER.

The pre-condition for LNG market participants to register in TERMINAL is to be registered also in the Centralised European Register of Energy Market Participants (<u>CEREMP</u>).

LNG market participants (defined as those engaged in either the purchase or sale of LNG cargoes destined for delivery in the Union) should be subject to the obligations and prohibitions that apply to market participants according to Regulation (EU) No 1227/2011 on wholesale energy market integrity and transparency ('REMIT'). REMIT prescribes that market participants entering into transactions under REMIT shall register with the national regulatory authority (NRA) in the Member State in which they are established or resident, or, if they are not established or resident in the Union, in a Member State in which they are active.

Consequently, all LNG market participants falling under the scope of Regulation on *Enhancing* solidarity through better coordination of gas purchases, reliable price benchmarks and exchanges of gas across borders shall be registered with the relevant EU NRA and listed in CEREMP.

LNG market participants are advised to read the below instructions on how to register in CEREMP and TERMINAL carefully and to follow any necessary steps as soon as possible in order to be able to fulfil their reporting obligation under this Regulation.

## **STEP 1: CEREMP REGISTRATION**

## A) LNG market participant is already registered in CEREMP

In case the LNG market participant is already registered in CEREMP and has an ACER code, the following additional steps need to be taken in order to be able to report LNG market data in TERMINAL:

- 1. Appoint up to two persons (primary and backup) as eligible to report LNG market data.
- 2. Log in to CEREMP and navigate to 'Section 1 Market Participant Information' of the registration form. Go to the part of the form titled 'Other information required by ACER'.

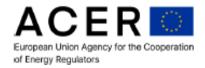

3. Populate the CEREMP fields dedicated to LNG market data reporting with the necessary details (LNG market participant checkbox, email addresses separated by comma) to declare which email addresses will be associated with the TERMINAL user account to report for the LNG market participant. See the screenshot below:

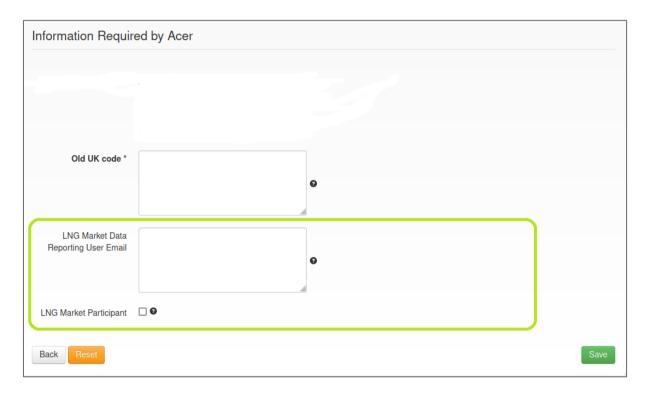

4. Submit the updated registration form.

### B) LNG market participant is not registered in CEREMP

LNG market participants shall contact the relevant EU NRA to request to be registered in CEREMP and obtain an ACER code. Market participants shall register only with one NRA. The list of EU NRAs is available here on the REMIT Portal.

Please note that for specific questions on registration with NRAs, on CEREMP, or any technical problems with CEREMP, market participants shall contact the relevant NRA.

**IM PORTANT:** When registering in CEREMP, <u>market participants shall make sure to follow the same steps as indicated above under point A) (i.e. populating the CEREMP flag to declare 'LNG market participant') in order to be able to register also in TERMINAL.</u>

#### **STEP 2: REGISTRATION IN TERMINAL**

When the LNG market participants are registered in CEREMP, the following steps are to be followed in order to obtain a user account in TERMINAL:

1. Go to the AEGIS website at https://aegis.acer.europa.eu

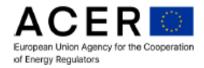

- 2. Read carefully the following: 'ABOUT AEGIS', 'LEGAL DISCLAIMER' and 'DATA PROTECTION'.
- 3. Click on the 'REGISTER' button to start the registration.
- 4. Fill in the registration form with your user information. The registration shall be done with the same email address as the one provided in the CEREMP registration form in STEP 1.

In the 'Organisation' field, select the same affiliation as in your CEREMP registration. If your organisation is not on the list, this means that it is not registered in CEREMP or your registration has not been processed yet. In case of doubt or issues, please contact AEGIS platform administrators at <a href="mailto:aeegis.aeegis.aeegis

In the 'Reason for registration' field, select the 'LNG market data reporting (TERMINAL)' option.

- 5. Click on 'Create Account'.
- 6. Wait for your registration request to be processed by the ACER Administrator. ACER will verify the details in CEREMP and grant the user access to the TERMINAL application. The user will be notified about the registration and the activation of the account by e-mail. If the confirmation email is neither in the user's inbox nor in the 'Spam' folder within 24 hours of the registration, please contact aegis.admin@acer.europa.eu for support.
- 7. After receiving the e-mail confirming the activation of your account, return to the AEGIS website start screen (<a href="https://aegis.acer.europa.eu">https://aegis.acer.europa.eu</a>) and sign in to the AEGIS system. The TERMINAL data collection application will be accessible to the user.